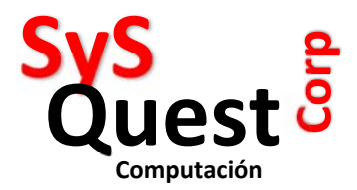

# **INSTRUCTIVO PARA PROMO DEL 14 DE FEBRERO**

#### **DESCRIPCION:**

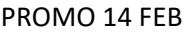

- 2 EMPANADAS o ALITAS
- 2 BEBIDAS
- 1 POSTRE
- Por \$25

### **INSTRUCCIONES:**

- 1 ‐ Crear un producto en el SAINT Administrativo, llamado COMBO 14 FEB
- 2 En el Retailspos clic en CONFIGURACION
- 3 CLIC en la Pestaña CB DETALLE
- 4 CLIC en Nueva Clase, ponerle nombre COMBO 14 feb
- 5 CLIC en AGREGAR NUEVO
- 6 Poner Nombre de: Plato fuerte,

Seleccionar los platos a ser seleccionados, como ejemplo las diferentes empanada y Alitas

En máximos poner 2

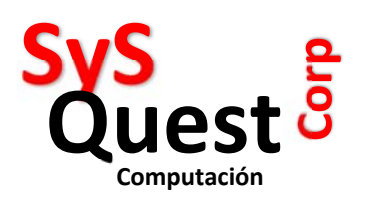

Detalles del Combo:

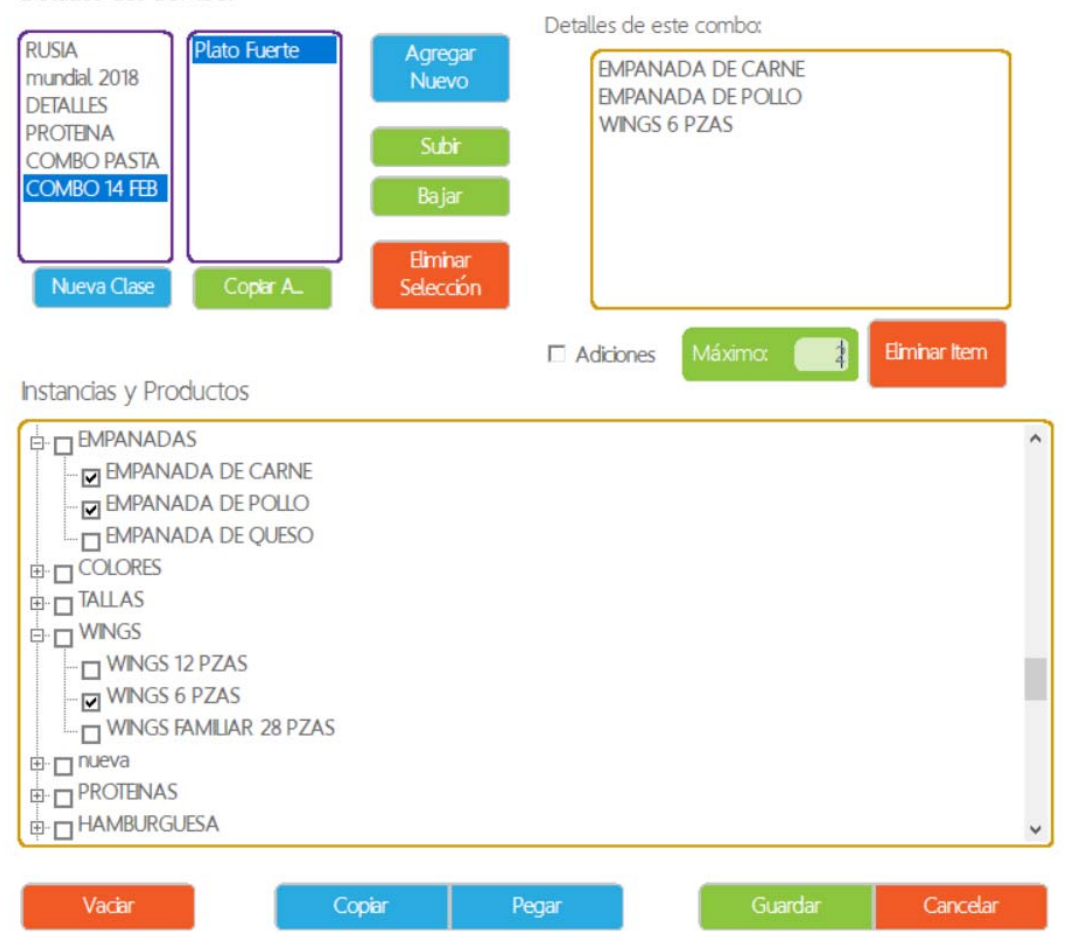

Av. Balboa con calle 27 este, PH Balboa Office Center, piso 34, Ciudad de Panamá Teléfonos: +507 63955060 / 3451843 email: info@sysquest.com.pa www.sysquest.com.pa

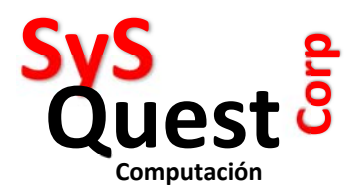

## 7 – CLIC en AGREGAR NUEVO (otra vez)

Escribir nombre BEBIDAS.

## 8 – Seleccionar las bebidas que se pueden seleccionar en la promo y en Máximo poner 2

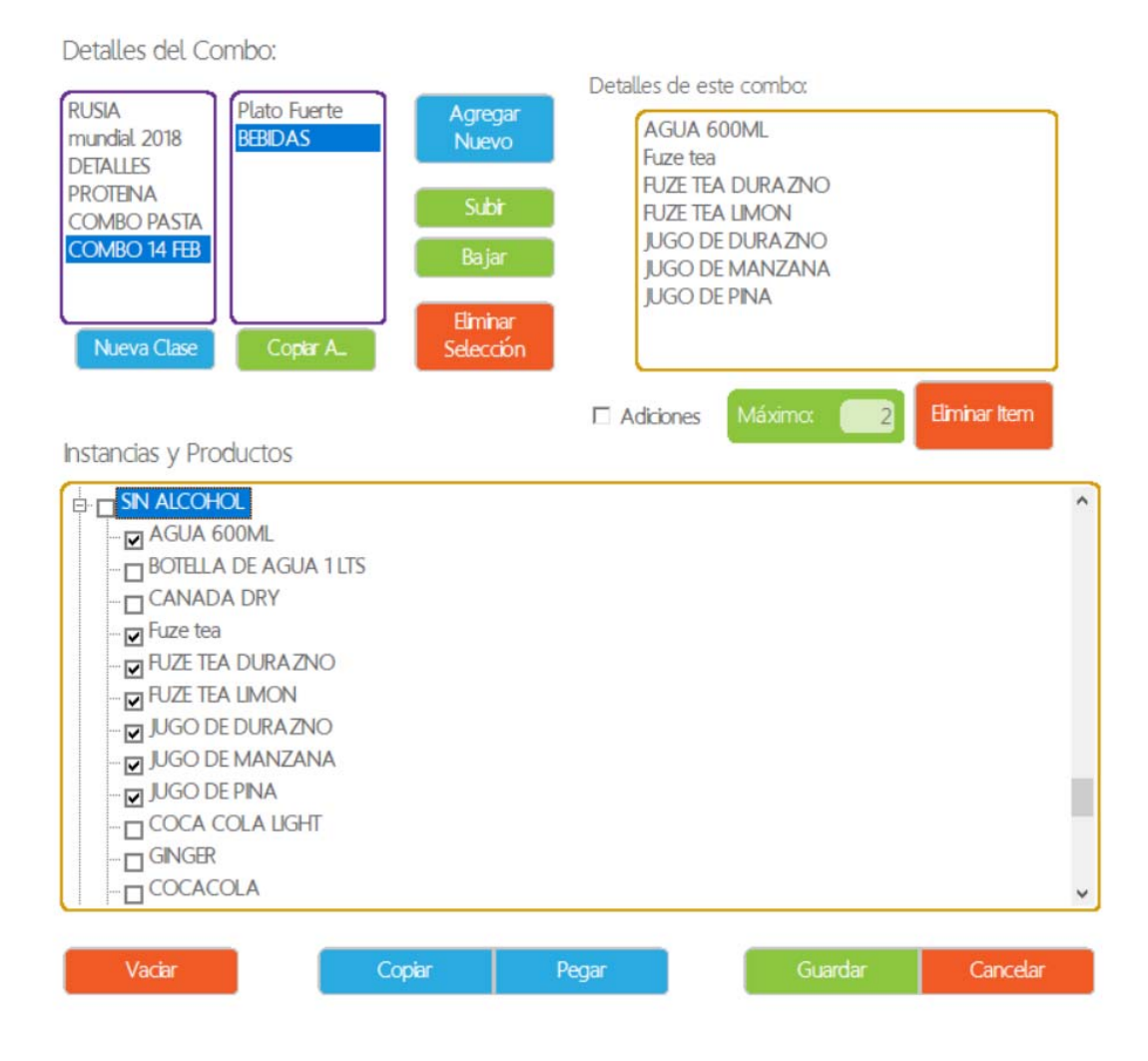

9 – CLIC en AGREGAR NUEVO (otra vez)

Escribir Postre.

Seleccionar los postres que van a la promo.

En Máximo poner 1.

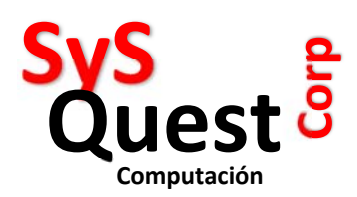

Detalles del Combo:

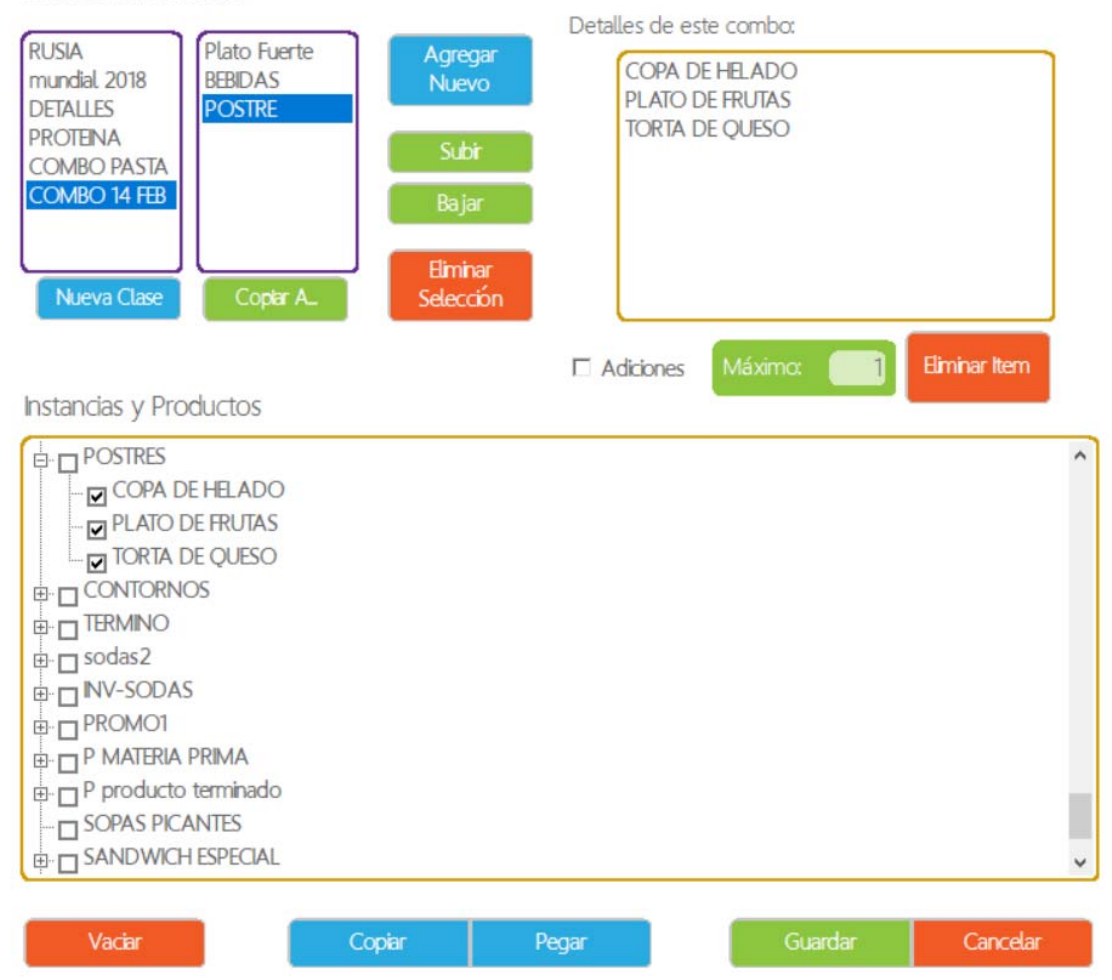

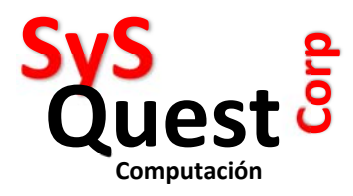

10 – CLIC en GUARDAR

- 11 CLIC en la pestaña COMBOS
- 12 CLIC en COMBO 14 Feb
- 13 CLIC en el producto creado COMBO 14 Febrero

Combos: Productos que usan este combo: **RUSIA** PROMO 14 FEB mundial 2018 **DETALLES** PROTEINA **COMBO PASTA COMBO 14 FEB** Coplar A Eliminar Item Instancias y Productos **B-**CONTORNOS  $\lambda$ E- TERMINO  $\overline{\mathbb{H}}$   $\overline{\Box}$  sodas2 **E-** NV-SODAS **E-** PROMO1 **E- O P MATERIA PRIMA**  $\mathbb{H}$  P producto terminado  $-\square$  SOPAS PICANTES **E- IT SANDWICH ESPECIAL**  $\mathbb{H}$   $\Box$  NGGIN **BEBIDAS PW B-C** PROMO 14 FEB **IN PROMO 14 FEB** Guardar Vaciar Copar Pegar Cancelar

14 – Clic en GUARDAR

Listo ahora aparecerá en su MENU un producto llamado PROMO 14 feb al seleccionarlo le pedirá escoger entre los platos principales, luego las bebidas y luego el postre, todo por \$25.

Av. Balboa con calle 27 este, PH Balboa Office Center, piso 34, Ciudad de Panamá Teléfonos: +507 63955060 / 3451843 email: info@sysquest.com.pa www.sysquest.com.pa